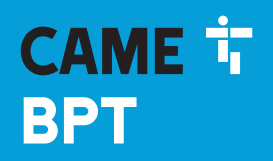

**CAME COM** 

# GSM Audiomodul für moduläre Außenstationen

 $\sqrt{2}$ 

**FB01077-DE**

 $C \in$ 

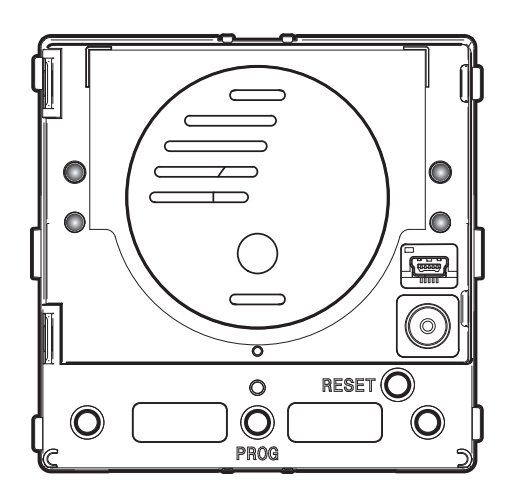

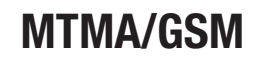

PROGRAMMIERANLEITUNG DE DE Deutsch

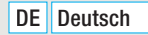

# S. *2* - Anleitung *FA01472-DE* - 06/2020 - © CAME S.p.A. - Der Inhalt dieser Anleitung kann jederzeit und ohne vorherige Ankündigung geändert werden. - Übersetzung der Originalanleitung

# Allgemeine Hinweise

- Lesen Sie die Anweisungen vor dem Einbau genau durch und führen Sie die vom Hersteller genannten Arbeiten aus.
- Die Installation, Programmierung, Inbetriebnahme und Wartung des Produktes dürfen ausschließlich von qualifiziertem und entsprechend geschultem Fachpersonal unter Einhaltung der geltenden Normen, einschließlich der Unfallverhütungs- und Abfallentsorgungsvorschriften, durchgeführt werden.
- Vor Reinigungs- und Wartungsmaßnahmen jeglicher Art, die Stromzufuhr unterbrechen.
- Das Gerät darf ausschließlich für den Zweck, für den es entwickelt wurde, verwendet werden.
- Der Hersteller haftet nicht für durch ungeeignete, unsachgemäße und fehlerhafte Verwendung verursachte Schäden.

# BESCHREIBUNG

Audiomodul für Dual Band GSM Systeme.

Mit diesem Modul können Sie durch Druck auf Anruftasten oder indem Sie über eine Tastatur (MTMKB) einen Code eingeben, Anrufe im Freisprechmodus tätigen.

Mit dem Telefonapparat können Sie über die Nummerntaster während des Gesprächs oder mit der "dial to open" Funktion die Tür öffnen oder das AUX-Relais aktivieren.

# Technische Daten

- Max. 98 Anruftasten (12 Module des Typs MTM8C).
- Sie können ein Telefonbuch mit max. 1000 Telefonnummern, die ggf. in Gruppen organisiert sind, verwalten. Eine Gruppe umfasst mindestens 1 und höchstens 5 Telefonnummern.

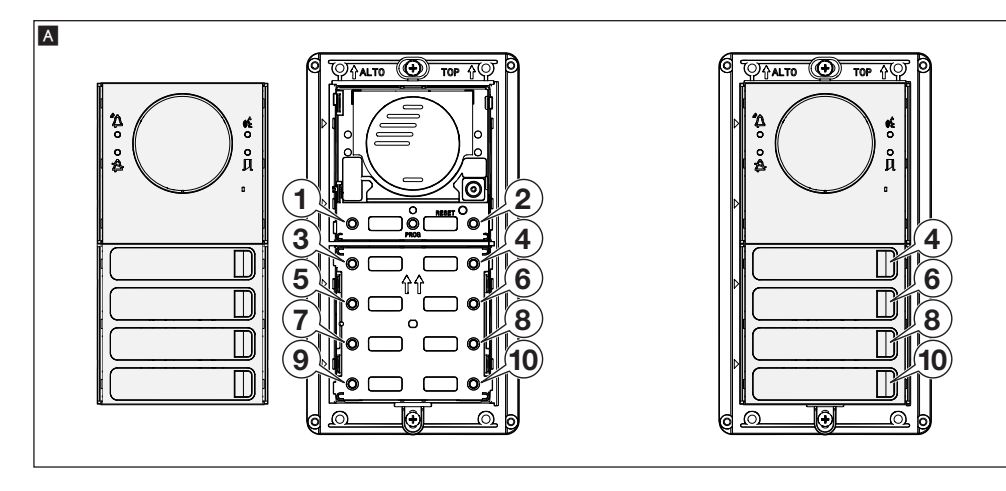

 Jede Gruppe kann einer Anruftaste zugeordnet werden (siehe Abschnitt 3. Eine Gruppe von Benutzern einer Anruftaste der Außenstation zuordnen). Nummerierung der Tasten - siehe Abbildung A Demnach ist die Taste 1 der Gruppe 1, die Taste 2 der Gruppe 2 usw. zugeordnet. An die einer Gruppe zugehörigen Telefonnummern wird eine Anruff olge vergeben, die der Weiterleitung bei Nichtantwort dient B.

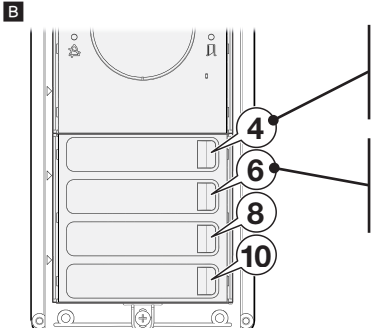

### Rufe die der Gruppe 4 zugeordneten Telefonnummern an.

Rufe die erste Telefonnummer der Gruppe 4 an, wenn keine Antwort erfolgt, rufe die zweite Telefonnummer der Gruppe 4 an, wenn keine Antwort erfolgt usw

### Rufe die der Gruppe 6 zugeordneten Telefonnummern an.

Rufe die erste Telefonnummer der Gruppe 6 an, wenn keine Antwort erfolgt, rufe die zweite Telefonnummer der Gruppe 6 an, wenn keine Antwort erfolgt usw.

• Die im Telefonbuch enthaltenen Telefonnummern (max. 1000) können integrierte Relais steuern und/oder den Anruftasten zugeordnetwerden. So ist es möglich das Modul über eine Telefonnummer (die über die entsprechende Genehmigung verfügt) anzurufen, um das Elektroschloss oder das in die Außenstation integrierte Relais zu schalten.

• Mit dem Modul MTMAGSM und dem damit verbundenen Modul MTMKB stehen bis 2000 Codes zur Verfügung, mit denen der Türöffner und das Relais geschaltet werden können, zudem kann jeder Gruppe ein individueller Anrufcode zugeordnet werden.

# INBETRIEBNAHME DES GERÄTS

# Vorher durchzuführen

Hinweis: Die Mikro-SIM-Karte (nicht enthalten) muss den 2G Datenverkehr und den Empfang von SMS stützen. Erkundigen Sie sich bei Ihrem Mobilfunkanbieter über die Verfügbarkeit und Kosten dieser Leistungen.

Hinweis: Sicherstellen, dass das MTMAGSM Modul nicht gespeist und dass der PIN-Code der SIM-Karte beim ersten Einschalten des Geräts deaktiviert wurde.

Bevor Sie die Mikro-SIM-Karte in das MTMAGSM Modul einlegen, sollten Sie überprüfen, ob sie mit ihr SMS empfangen und übertragen können. Verwenden Sie zu diesem Zweck ein normales Handy, in das Sie zuvor die Mikro-SIM-Karte eingelegt haben und probieren es in der Nähe der vorgesehenen Montagestelle aus.

# Modul starten

Die Mikro-SIM-Karte in das entsprechende Fach einlegen (siehe Installationsanweisung).

Die Außenantenne in den Steckplatz auf dem Modul einstecken und das System mit Strom versorgen.

Beim Starten blinken alle LEDs der Anruftasten gleichzeitig; in dieser Phase können Sie keine Anrufe täten. Das Modul funktioniert, erst nachdem es eingerichtet wurde und wenn ein gutes GSM-Signal vorliegt, optimal.

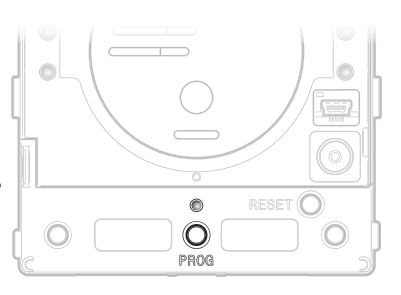

### GSM-Netzwerkverbindung prüfen

Die PROG-Taste ständig gedrückt halten; die LED über der Taste zeigt Folgendes an:

Blinkt schnell (< 2 Sekunden) = Das Modul ist nicht im Netzwerk eingerichtet

Blinkt langsam (> 2 Sekunden) =Das Modul ist im Netzwerk eingerichtet

# SCHRITTE, DIE ÜBER DAS TELEFON GETÄTIGT WERDEN KÖNNEN

Während eines Anrufs zwischen Telefon und Außenstation können Sie mit der Tastatur des Telefons die folgenden Schritte tätigen:

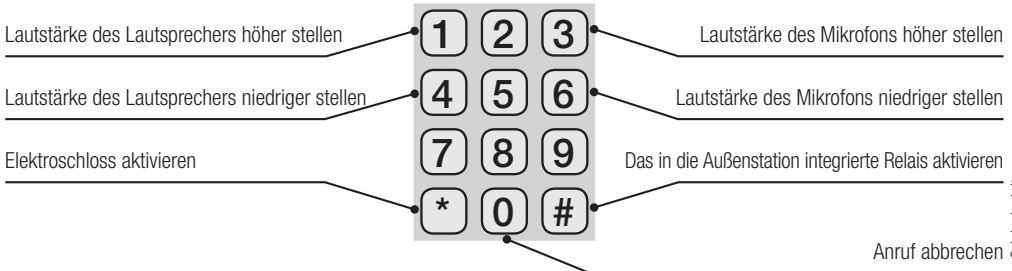

### Einstellung der Lautstärke des Lautsprechers (für den laufenden Anruf)

Wenn Ihr Gesprächspartner Ihre Stimme nicht richtig hört, können Sie durch Druck auf die Taste 11 die Lautstärke des Lautsprechers erhöhen oder mit der Taste  $\overline{4}$  senken.

### Einstellung der Lautstärke des Mikrofons (für den laufenden Anruf)

Wenn Sie die Stimme Ihres Gesprächspartners, der vor der Außenstation steht, nicht verstehen sollten, können Sie durch Druck auf die Tast 3 die Empfindlichkeit des Mikrofons steigern oder mit der Taste 6 senken.

### So können Sie das in die Außenstation integrierte Relais (für den laufenden Anruf) von Hand schalten

5 Relais aktivieren, es bleibt aktiviert. 8 Die Aktivierung des Relais wird unterbrochen.

### Präsenz bestätigen (für den laufenden Anruf)

Wenn die Funktion "automatische Anrufweiterleitung" aktiviert wurde (siehe S. 17), müssen Sie nachdem Sie den Anruf angenommen haben die Taste 2 drücken, um die Weiterleitung an das nächste Gruppenmitglied zu verhindern.

# PROGRAMMIERUNG ÜBER SMS

Bei der Programmierung über SMS werden einzelne SMS mit den für die Programmierung der Außenstation notwendigen Angeben übertragen.

Der Zugriff auf die Außenstation ist passwortgeschützt; in der Werkseinstellung lautet das Passwort "0000".

# Allgemeine Infos zur Erstellung einer Programmier-SMS

Eine gültige Programmier-SMS beginnt mit dem Passwort der Außenstation.

Wenn das Passwort noch der Werkseinstellung entspricht, beginnt sie mit:

# $(0)$   $(0)$   $(0)$

Jedem Befehl bzw. jeder Befehlfolge muss am Ende das Zeichen hinzugefügt werden.  $(\#)$ .

Einsteilung der Lautstärke des Lautsprechers (für den lautenden Annuf)<br>
Wenn ihr Gegeldotsparine ihre Team @ scheme nicht tichtig hört, können Se durch Druck auf die Teste @ die Lautstärke des Mikrodons (für den laufenden Die Befehlstypen sind an ihrem Zahlencode erkennbar. Wenn mit den Befehlen Parameter eingestellt werden sollen, steht vor jedem der einzustellenden Parameterdas Zeichen ...) (siehe Tabelle der Schaltbefehle).

Jeder Befehl kann mit einer separaten SMS übertragen werden. Vor jedem Befehl muss immer das Zeichen stehen #.

Wenn Sie z.B. das werkseingestellte Passwort (0000) durch ein neues Passwort (1234) ersetzen wollen, lautet der Befehlscode 10 und Sie müssen die folgende SMS schreiben:

# $(0)$   $(0)$   $(0)$   $(0)$   $(0)$   $(1)$   $(0)$   $(1)$   $(2)$   $(3)$   $(4)$   $(4)$

Wenn eine Programmier-SMS mehrere Parameter (z.B. ein Schaltbefehl zur Einstellung der Klingel- und einer für die Gesprächsdauer) enthält, muss vor jedem Parameter immer das Zeichen stehen ...

Wenn Sie z.B. die Klingelzeit auf 40 Sek. und die Gesprächsdauer auf 60 Sek. einstellen wollen, müssen Sie den Befehlscode 50 und den folgeden SMS-Text eingeben:

# 0 0 0 0 # 5 0 . 4 0 . 6 0 #

Wenn Sie die Gesprächsdauer bei gleichbleibender Klingelzeit verändern möchten (oder umgekehrt), müssen Sie die SMS so aufsetzen, dass die Felder im Bereich, der den nicht zu verändernden Parametern vorbehalten ist, leer bleiben (

Beispiel für eine Programmier-SMS durch die nur der zweite Parameter eingestellt wird und der erste gleich bleibt:

# $\boxed{0}$   $\boxed{0}$   $\boxed{0}$   $\boxed{0}$   $\boxed{+}$   $\boxed{5}$   $\boxed{0}$  .  $\boxed{1}$   $\boxed{4}$   $\boxed{5}$   $\boxed{+}$

Eine einzelne Programmier-SMS kann eine Reihe von Befehlen enthalten, vor denen jeweils das Zeichen (#) steht, dabei darf die SMS die für eine einzelne SMS maximal zulässige Anzahl von Zeichen nicht überschreiten.

Beispiel für eine SMS mit verketteten Befehlen:

# $(0,0,0,0)$   $(\frac{\pi}{4},0,1,0,0)$  .  $(1,0,0,0,0,0)$   $(\frac{\pi}{4},0,0,0,0,0,0)$  .  $(\frac{\pi}{4},0,0,0,0,0)$   $(\frac{\pi}{4},0,0,0,0,0)$

Während der Programmierung können Sie kontrollieren, ob die Befehle ordnungsgemäß durchgeführt wurden, indem Sie das Zeichen (?) nach dem/den gewünschten Befehl/en, vor dem Zeichen eingeben. (#).

Beispiel für eine Programmier-SMS mit Befehlsbestätigung fr den programmierten Parameter:

# $\boxed{0}$   $\boxed{0}$   $\boxed{0}$   $\boxed{+}$   $\boxed{5}$   $\boxed{0}$   $\boxed{.}$   $\boxed{4}$   $\boxed{0}$   $\boxed{.}$   $\boxed{6}$   $\boxed{0}$   $\boxed{?}$   $\boxed{#}$

Die SMS des Beispiels sieht drei verschiedene Antworten vor:

50OK = Der Befehl wurde empfangen und ordnungsgemäß ausgeführt,

50E1 = Der Befehl wurde nicht richtig formuliert,

50E2 = Der Befehl ist richtig aber er enthält einen oder mehrere unzulässige Werte.

Bei Befehlen, die eine Antwort-SMS vorsehen (z.B. Befragung der GSM-Signalstärke oder der Firmware-Version der verbundenen Module) müssen Sie nach dem Befehl das Zeichen  $\Omega$  und danach das Zeichen eingeben.  $\left(\frac{1}{2}\right)$ 

Beispiel für eine SMS, die eine Antwort vorsieht:

 $[0] 0] 0] 0] # 10] 0] #$ 

### Programmierte Parameter abfragen

Um einen oder mehrere programmierte Parameter abzufragen, können Sie einen Befehl übertragen, in dem das Zeichen (?) den Parameter, den Sie abfragen möchten, ersetzt.

Auf den folgenden Seiten sind für jeden Befehl die Textformulierungen zum Abfragen der programmierten Parameter angegeben.

# Funktionen und Liste der Programmierbefehle

Vor jeder Befehls-SMS bzw vor jeder Gruppe von Befehlen müssen Sie am Anfang das Passwort und am Ende das Zeichen eingeben. (#).

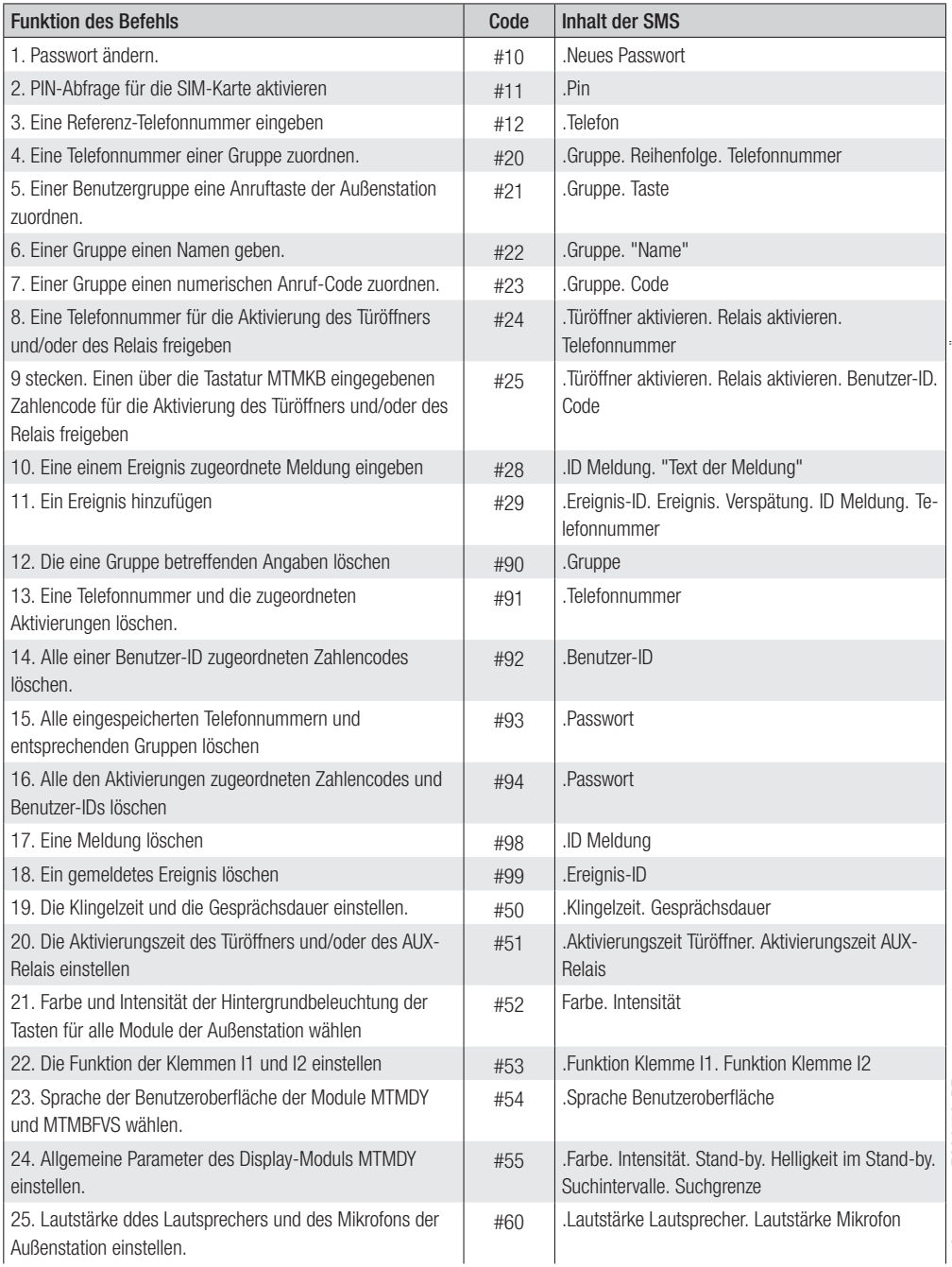

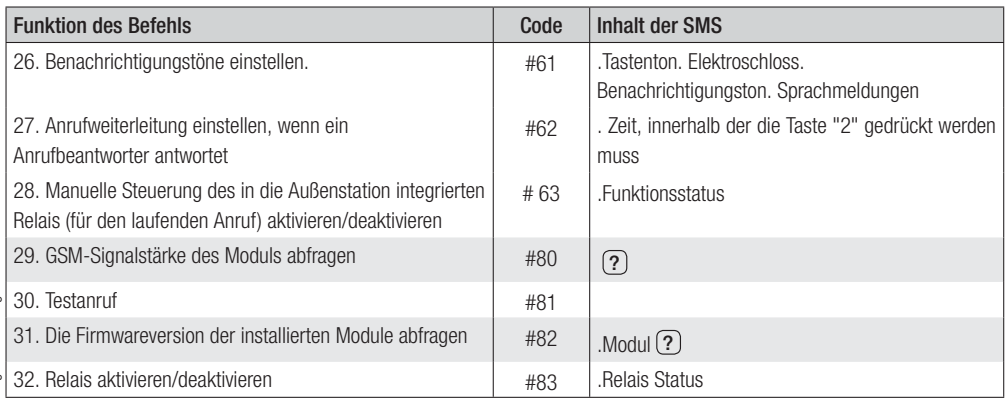

# Beschreibung der einzelnen Programmierbefehle

Achtung: Bei allen Programmier-SMS müssen Sie am Anfand das Passwort und am Ende das Zeichen $\left|\# \right|$ eingeben (z.B. $(0)(0)(0)(0)(#).$ 

Bei einer nicht richtig aufgesetzten SMS wird der Befehl nicht ausgeführt.

 $\overline{\frac{\mathbb{B}}{2}}$  Wenn die Anlage ein Modul des Typs MTMDY vorsieht und Sie das voreingestellte Telefonbuch nicht beibehalten möchten, empfehlen wir diese zu löschen (siehe Befehl #93), bevor Sie die Gruppen programmieren.

### 1. Passwort ändern

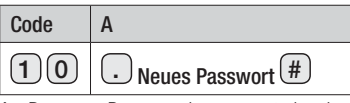

A - Das neue Programmierpasswort eingeben. Das Passwort besteht aus einem max. 8-ziff rigen Zahlencode.

# 2. PIN-Abfrage für die SIM-Karte aktivieren

Sie können den Befehl an das Gerät übertragen, wenn Sie die SIM-Karte beim ersten Einschalten freigeschaltet haben. Sie können die PIN-Abfrage aktivieren und im Fall eines Diebstahls die SIM-Karte schützen.

Achtung: Die abgefragte PIN entspricht der für die SIM-Karte eingestellten PIN (das ist die der SIM-Karte werksseitig zugewiesene oder vom Benutzer mittels Handy geänderte SIM). Durch den missbräuchlichen Einsatz dieses Befehls kann die SIM-Karte gesperrt werden. Sie muss anschließend durch Eingabe der PUK-Nummer entsperrt werden.

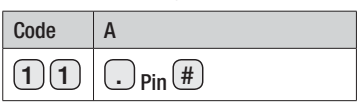

A - Die eingestellte PIN der SIM-Karte eingeben.

### 3. Eine Referenz-Telefonnummer eingeben

Mit diesem Befehl können Sie eine Telefonnummer speichern, an die die nicht als Befehl erkannten SMS (z.B. Meldungen vom Telefondienstanbieter) übertragen werden.

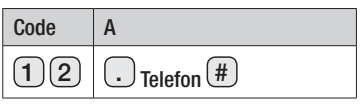

A - Vollständige Telefonnummer mit internationaler Vorwahl z.B. +49 für Deutschland eingeben.

### 4. Einer Gruppe eine Telefonnummer zuordnen

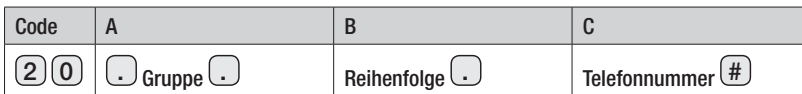

A - Eine max. 4-ziff rige Nummer eingeben. Die Nummer steht für min. 1 und max. 5 Telefonnummern.

Hinweis: Einer Gruppe muss nicht unbedingt eine Anruftaste zugeordnet werden.

B - Eine Nummer von 1 bis 5 eingeben. Die Nummer setzt die Reihenfolge innerhalb der Gruppe fest. In dieser Reihenfolge werden die Telefonnummern (C) nacheinander angerufen, wenn die vorherige Nummer nicht antwortet.

C - Die Telefonnummer des Benutzers eingeben.

Hinweis: Bei Inlands-Nummern muss die internationale Vorwahl nicht eingegeben werden.

### Befehle mit denen Sie die programmierten Parameter abfragen können

# $(2)$   $(0)$   $(.)$   $(?)$   $(.)$  Reihenfolge $(.)$  Telefonnummer  $($  # $)$

Hinvels Bei Inlands-Nummen muss die internationale Varwahl nicht eingegeben verden.<br>
ISB die In der die Name Sie die programmierten Parameter abtragen können<br>
Sit. angregisten.<br>
In dur critations Nachricht wird der Name d ist, angegeben.

# $(2)(0)$ .  $G$ <sub>Gruppe</sub>  $(2)(.)$  Telefonnummer  $(\#$

In der erhaltenen Nachricht wird die Reihenfolge der Telefonnummer innerhalb der Gruppe angegeben.

# $(2)$  0  $\odot$  Gruppe  $\odot$  Reihenfolge  $\odot$  (?)  $\ddot{\rm H}$

In der erhaltenen Nachricht wird die der angegebenen Gruppe zugeordnete Telefonnummer angegeben.

# $\boxed{2}$   $\boxed{0}$  .  $\boxed{?}$   $\boxed{?}$   $\boxed{?}$   $\boxed{.}$  Telefonnummer  $\boxed{#}$

In der erhaltenen Nachricht wird der Name der Gruppe, und die Anruffolge der Telefonnummer, angegeben.

# $(2)$  0  $\ldots$  Gruppe  $\ldots$  ?  $\ldots$  ?  $(\pm)$

In der erhaltenen Nachricht werden die Telefonnummern der Gruppe und die Anruf-Reihenfolge angegeben.

### 5. Einer Benutzergruppe eine Anruftaste der Außenstation zuordnen

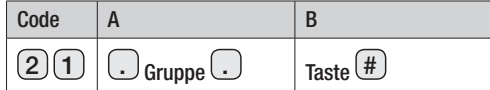

A - Eine max. 4-ziffrige Nummer eingeben. Die Nummer steht für min. 1 und max. 5 Telefonnummern.

B - Eine Nummer zwischen 1 und 98 (je nach in der Anlage vorhandenen Anruftasten) eingeben. Die Nummer legt fest, welche Taste der Außenstation gedrückt wird, um die Telefonnummern der Gruppe anzurufen (A).

Hinweis: Mehr über die Nummerierung der Anruftasten, siehe Abbildungen A sowie B .

### Befehle mit denen Sie die programmierten Parameter abfragen können

# $\lceil 2 \rceil \lceil \lceil \cdot \rceil \lceil \cdot \rceil \rceil$  Taste  $\lceil \# \rceil$

In der erhaltenen Nachricht wird die Gruppe, der die entsprechende Ruftaste zugeordnet ist, angegeben.

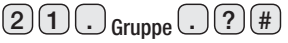

In der erhaltenen Nachricht wird die Ruftaste, die der angegebene Gruppe zugeordnet ist, angegeben.

# 6. Einer Gruppe einen Namen geben

Mit diesem Befehl können Sie im Telefonbuch des Moduls MTMDY enthaltene Gruppennamen aufrufen.

Hinweis: Bevor Sie einen beliebigen Namen zuweisen, empfehlen wir alle vorhandenen Telefonnummern zu löschen, um Überlappungen mit einem schon vorhandenen Telefonbuch zu vermeiden.

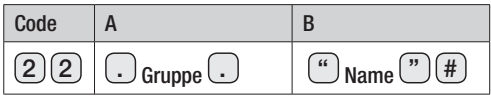

A - Eine max. 4-ziffrige Nummer eingeben. Die Nummer steht für min. 1 und max. 5 Telefonnummern.

B - Einen Text eingeben. Im Nachrichtstext wird der Gruppenname (A) angegeben. Er kann am Bildschirm des Moduls MTMDY aufgerufen werden, sofern dieses in der Anlage installiert wurde.

# Befehle mit denen Sie die programmierten Parameter abfragen können

# $2$  2  $\odot$   $\odot$   $\odot$   $\odot$   $\odot$   $\bullet$   $_{\sf Name}$   $\odot$   $\odot$   $\sharp$

In der erhaltenen Nachricht wird die Gruppe, der der entsprechende Name angehört, angegeben.

# $(2)$   $(2)$   $\bigcap$   $G$ ruppe $($  $\bigcap$   $(?)$   $($   $#$

In der erhaltenen Nachricht wird der Name der entsprechenden Gruppe angegeben.

# 7. Einer Gruppe einen numerischen Anruf-Code zuordnen

Mit diesem Befehl können Sie durch Eingabe eines Nummerncodes über die Tastatur MTMKB eine Gruppe anrufen.

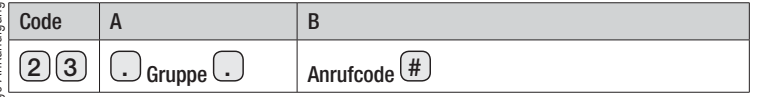

A - Eine max. 4-ziffrige Nummer eingeben. Die Nummer steht für min. 1 und max. 5 Telefonnummern.

B - Eine max. 8-ziffrige Nummer eingeben.

# Befehle mit denen Sie die programmierten Parameter abfragen können

# $\overline{2}$  3 .  $\overline{?}$  .  $\overline{)}$  code (#

In der erhaltenen Nachricht wird die Gruppe, der der entsprechende Anruf-Code zugeordnet ist, angegeben.

# $2$  3  $\odot$  Gruppe  $\odot$  ?  $\circ$

In der erhaltenen Nachricht wird der Anruf-Code, der der angegebenen Gruppe zugeordnet ist, angegeben.

### 8. Eine Telefonnummer für die Aktivierung des Türöffners und/oder des Relais freigeben

Mit diesem Befehl können Sie eine Telefonnummer (C) freischalten. Wenn Sie mit dieser Nummer die Nummer der Außenstation anrufen, wird der Türöffner und/oder der Relais-Ausgang aktiviert.

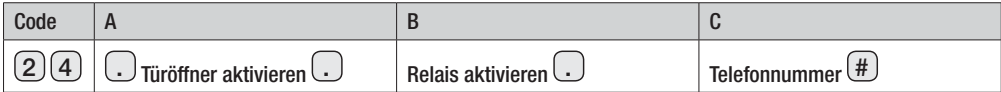

A - In dieses Feld 1 oder 0 eingeben.

1 = Die im Feld "C" angegebene Telefonnummer ist zur Aktivierung des Türöffners freigegeben.

 $0 =$  Die im Feld "C" angegebene Telefonnummer ist nicht zur Aktivierung des Türöffners freigegeben.

B - In dieses Feld 1 oder 0 eingeben.

1 = Die im Feld "C" angegebene Telefonnummer ist zur Aktivierung des Türöffners freigegeben.

0 = Die im Feld "C" angegebene Telefonnummer ist nicht zur Aktivierung des Türöffners freigegeben.

C - Die Telefonnummer, die freigeschaltet werden soll, eingeben.

Hinweis: Wenn dieFelder (A oder B) nicht ausgefüllt werden, wird die vorhandene Programmierung nicht verändert.

### Befehle mit denen Sie die programmierten Parameter abfragen können

# $(2)(4)(.)(?)()$  . Telefonnummer  $(\#)$

Die erhaltene Meldung gibt den Aktivierungsstatus des Türöffners und/oder Relais (1 = freigeschaltet, 0 = nicht freigeschaltet) für die angegebene Telefonnummer an.

### 9. Einen über die Tastatur MTMKB eingegebenen Zahlencode für die Aktivierung des Türöffners und/ oder des Relais freigeben

Hinweis: Jedem Benutzer können mehrere Zahlencodes zugeordnet werden. Alle Codes müssen unterschiedlich sein.

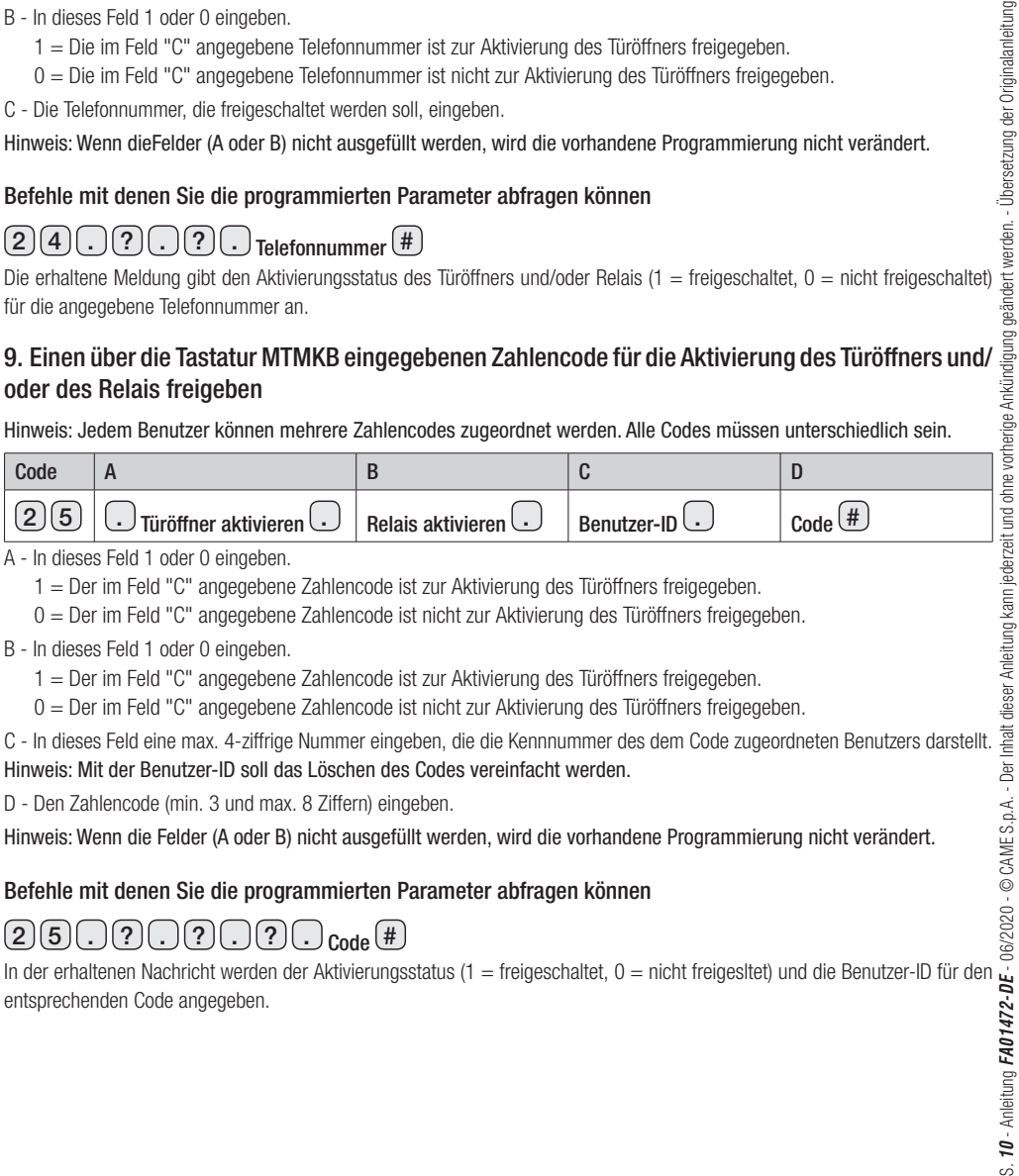

A - In dieses Feld 1 oder 0 eingeben.

 $1 =$  Der im Feld "C" angegebene Zahlencode ist zur Aktivierung des Türöffners freigegeben.

 $0 = Der$  im Feld "C" angegebene Zahlencode ist nicht zur Aktivierung des Türöffners freigegeben.

B - In dieses Feld 1 oder 0 eingeben.

1 = Der im Feld "C" angegebene Zahlencode ist zur Aktivierung des Türöffners freigegeben.

 $0 = Der$  im Feld "C" angegebene Zahlencode ist nicht zur Aktivierung des Türöffners freigegeben.

C - In dieses Feld eine max. 4-ziffrige Nummer eingeben, die die Kennnummer des dem Code zugeordneten Benutzers darstellt. Hinweis: Mit der Benutzer-ID soll das Löschen des Codes vereinfacht werden.

D - Den Zahlencode (min. 3 und max. 8 Ziffern) eingeben.

Hinweis: Wenn die Felder (A oder B) nicht ausgefüllt werden, wird die vorhandene Programmierung nicht verändert.

### Befehle mit denen Sie die programmierten Parameter abfragen können

# $5 \cap 2 \cap 2 \cap 2 \cap 2 \cap 3$

entsprechenden Code angegeben.

### 10. Eine einem Ereignis zugeordnete Meldung eingeben

Mit diesem Befehl können Sie die zuzuordnende Textmeldung eingeben.

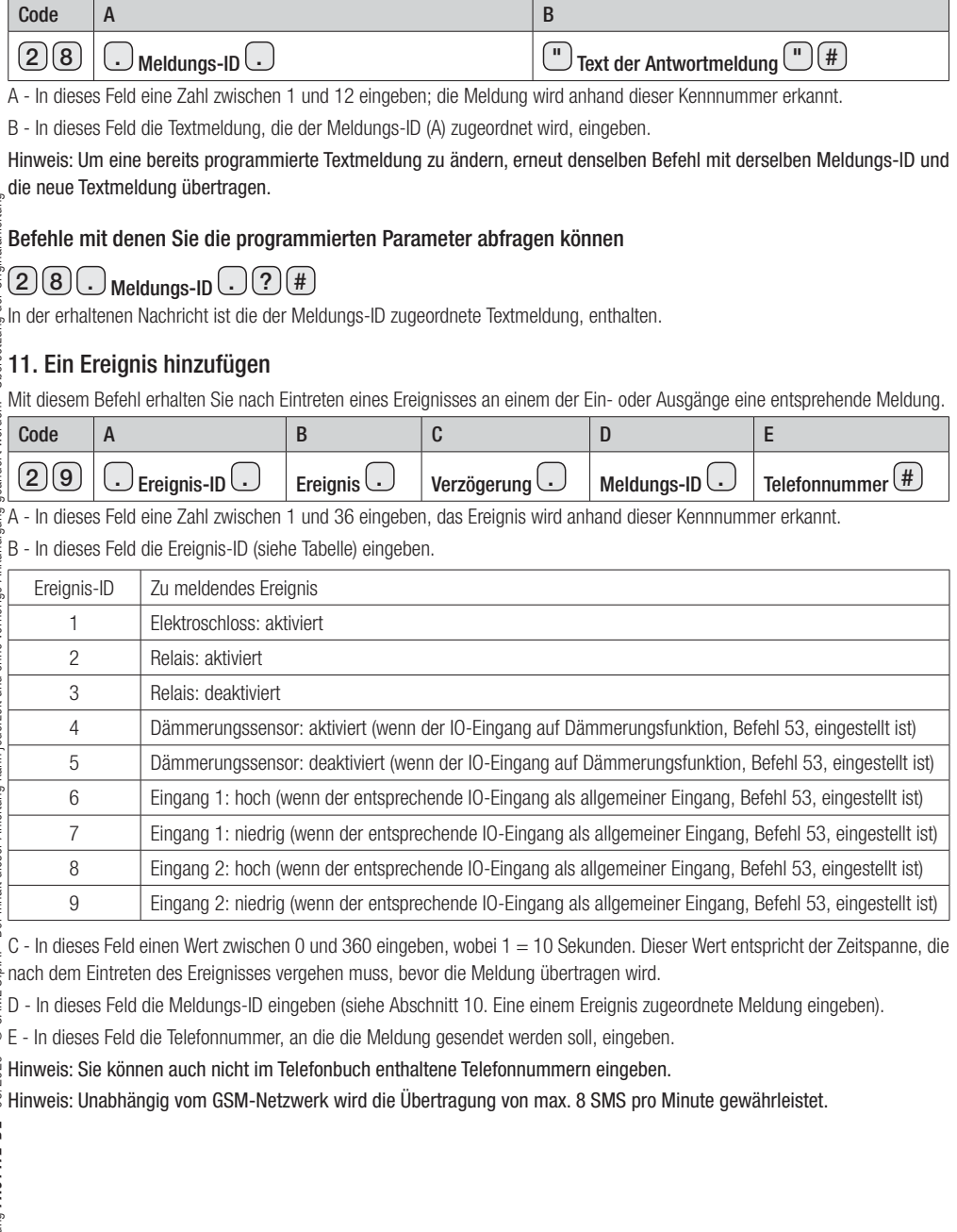

### Befehle mit denen Sie die programmierten Parameter abfragen können

# $(2)$  9  $\odot$  Ereignis-ID  $\odot$  ?  $\odot$  ?  $\odot$  ?  $\odot$  ?  $\odot$  ?  $\odot$  ?

Die erhaltene Meldung enthält das der Ereignis-ID zugeordnete Ereignis.

# $(2) 9 \cap 7 \cap$  Ereignis  $\cap 7 \cap 7 \cap 7$

Sie empfangen ein oder mehrere SMS, die sich auf die entsprechenden Ereignisse beziehen.

# 2 9 . ? . ? . ? . Meldungs-ID . ? #

Die erhaltene Meldung enthält die der Meldungs-ID zugeordneten Ereignisse.

# $\boxed{2}\boxed{9}\boxed{?}\boxed{?}\boxed{?}\boxed{?}\boxed{?}\boxed{?}\boxed{?}\boxed{?}\boxed{?}$  Telefonnummer  $(\#)$

Die erhaltene Meldung enthält die der Telefonnummer zugeordneten Ereignisse.

# 12. Die eine Gruppe betreffenden Angaben löschen

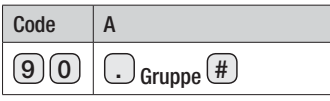

A - Die Nummer der Gruppe, von der Sie alle Angaben löschen wollen, eingeben.

Hinweis: Mit diesem Befehl werden die Telefonnummern der Befehl werden die Telefonnummern der Befehl werden die Telefonnummern der Gruppe gelöscht. Eine Telefonnummer der Gruppe gelöscht. Eine Telefonnummer der Gruppe gel zugeordnet wurde, wird nur in der vom Befehl betroffenen Gruppe gelöscht.

# 13. Eine Telefonnummer und die zugeordneten Aktivierungen löschen

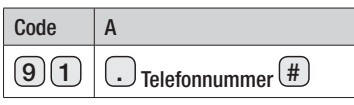

A - Die Telefonnummer, die gelöscht werden soll, eingeben.

Hinweis: Die Telefonnummer wird in allen Gruppen, denen sie zugeordnet wurde, gelöscht.

### 14. Alle einer Benutzer-ID zugeordneten Zahlencodes löschen

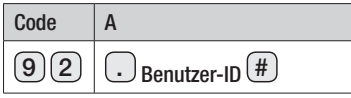

A - Den Zahlencode eingeben.

HINWEIS: Mit diesem Befehl werden ALLE einer Benutzer-ID zugeordneten Codes gelöscht.

# 15. Alle eingespeicherten Telefonnummern und entsprechenden Gruppen löschen

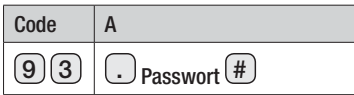

A - Das Programmier-Passwort eingeben.

### 16. Alle den Aktivierungen zugeordneten Zahlencodes und Benutzer-IDs löschen

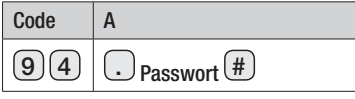

A - Das Programmier-Passwort eingeben.

### 17. Eine Meldung löschen

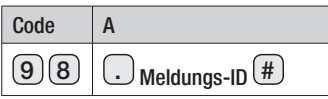

A - In dieses Feld die Meldungs-ID der Meldung, die gelöscht werden soll, eingeben.

Hinweis: Wenn Sie eine Meldung löschen, werden auch alle dieser Meldung zugeordneten Ereignisse gelöscht.

### 18. Ein Ereignis löschen

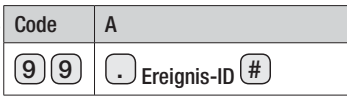

A - In dieses Feld die Ereignis-ID des Ereignisses, das gelöscht werden soll, eingeben.

Hinweis: Wenn Sie ein Ereignis löschen, wird die zugeordnete Meldung NICHT gelöscht.

### 19. Die Klingelzeit und die Gesprächsdauer einstellen

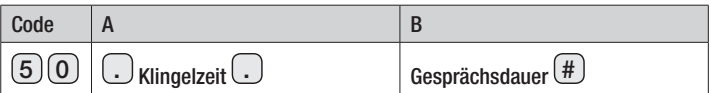

Nach Druck einer Anruftaste bzw. nachdem ein Anrufcode über eine Tastatur des Typs MTMKB eingegeben wurde, ruft die Außenstation die erste der angerufenen Gruppe zugeordneten Telefonnummern (1 bis 5 Nummern) an. Wenn die Klingelzeit (A) ohne Antwort abläuft, ruft die Außenstation die zweite Telefonnummer der Gruppe (sofern diese vorhanden ist) an usw.. Wenn eine der Telefonnummern antwortet wird das Zählwerk der Gesprächsdauer (B) gestartet. Wenn das Gespräch nach Ablauf der Gesprächsdauer noch läuft, wird es unterbrochen.

 $A$  - Einen Wert zwischen 1 und 90 Sekunden eingeben (vorgegeben $(3)$   $(0)$ ).

 $B$  - Einen Wert zwischen 1 und 240 Sekunden eingeben (vorgegeben $\bigcirc$   $\bigcirc$ ).

Hinweis: Diese Einstellungen können vom GSM-Netzwerk oder dem den Anruf empfangenden Gerät beeinträchtigt werden.

Hinweis: Das Zählwerk der Gesprächsdauer wird auch dann gestartet, wenn ein Anrufbeantworter antwortet. Der Anruf gilt als geglückt.

Hinweis: Wenn die Felder nicht ausgefüllt werden, wird die vorhandene Programmierung nicht verändert.

# क्ष Hinweis: Wenn die Felder nicht ausgetullt werden, wird die vorhandene Program<br>डू<br>है Befehle mit denen Sie die programmierten Parameter abfragen können

# $(5)(0)(?)(#)$

In der erhaltenen Nachricht wird die Dauer der beiden Zeiten angegeben.

# 20. Die Aktivierungszeit des Türöffners und/oder des AUX-Relais einstellen

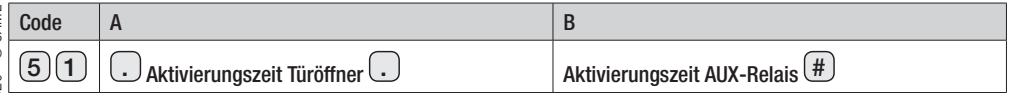

A - Einen Wert zwischen 1 und 10 Sekunden eingeben (vorgegeben  $\boxed{1}$ ).

B - Einen Wert zwischen 1 und 3600 Sekunden eingeben (vorgegeben  $\left(\overline{1}\right)$ .

Hinweis: Wenn die Felder nicht ausgefüllt werden, wird die vorhandene Programmierung nicht verändert.

# Befehle mit denen Sie die programmierten Parameter abfragen können

# $5 \cap 7$   $\sqrt{4}$

In der erhaltenen Nachricht wird die Dauer der beiden Zeiten angegeben.

### 21. Farbe und Intensität der Hintergrundbeleuchtung der Tasten für alle Module der Außenstation wählen

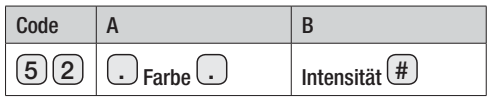

A - In dieses Feld 1 oder 0 eingeben (vorgegeben  $\Omega$ ).

 $1 =$  Die Hintergrundbeleuchtung ist weiß.

0 = Die Hintergrundbeleuchtung ist blau.

B - In dieses Feld einen Wert zwischen 0 und 4 eingeben (vorgegeben (2).

 $0 =$  ausgeschaltet  $1 =$  Intensität 25%  $2 =$  Intensität 50%  $3 =$  Intensität 75%  $4 =$  Intensität 100%.

Hinweis: Wenn die Felder nicht ausgefüllt werden, wird die vorhandene Programmierung nicht verändert.

### Befehle mit denen Sie die programmierten Parameter abfragen können

# $(5)(2)(?) (# )$

In der erhaltenen Meldung wird der Wert der beiden Parameter angegeben.

### 22. Die Funktion der Klemmen I1 und I2 einstellen

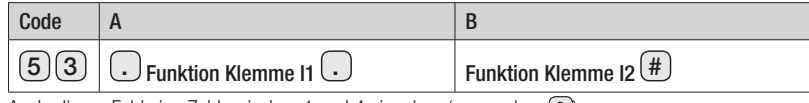

A - In dieses Feld eine Zahl zwischen 1 und 4 eingeben (vorgegeben  $\Omega$ ).

- 0 = Die Klemme dient als Anrufeingang 1.
- 1 = Die Klemme dient als Schaltereingang zur Relais-Aktivierung.
- $2$  = Die Klemme dient als Eingang für den Dämmerungsensor, wenn dieser sich öffnet.
- 3 = Die Klemme dient als Eingang für den Dämmerungssensor, wenn dieser sich schließt.
- 4 = Die Klemme dient als allgemeiner Eingang.
- B In dieses Feld eine Zahl zwischen 1 und 4 eingeben (vorgegeben  $\bigcirc$ ).
	- 0 = Die Klemme dient als Anrufeingang 2.
	- 1 = Die Klemme dient der Aktivierung des externen Kontakts.
	- $2$  = Die Klemme dient als Eingang für den Dämmerungsensor, wenn dieser sich öffnet.
	- 3 = Die Klemme dient als Eingang für den Dämmerungssensor, wenn dieser sich schließt.
	- 4 = Die Klemme dient als allgemeiner Eingang.

Hinweis: Wenn die Felder nicht ausgefüllt werden, wird die vorhandene Programmierung nicht verändert.

### Befehle mit denen Sie die programmierten Parameter abfragen können

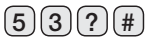

In der erhaltenen Meldung wird der Wert der beiden Parameter angegeben.

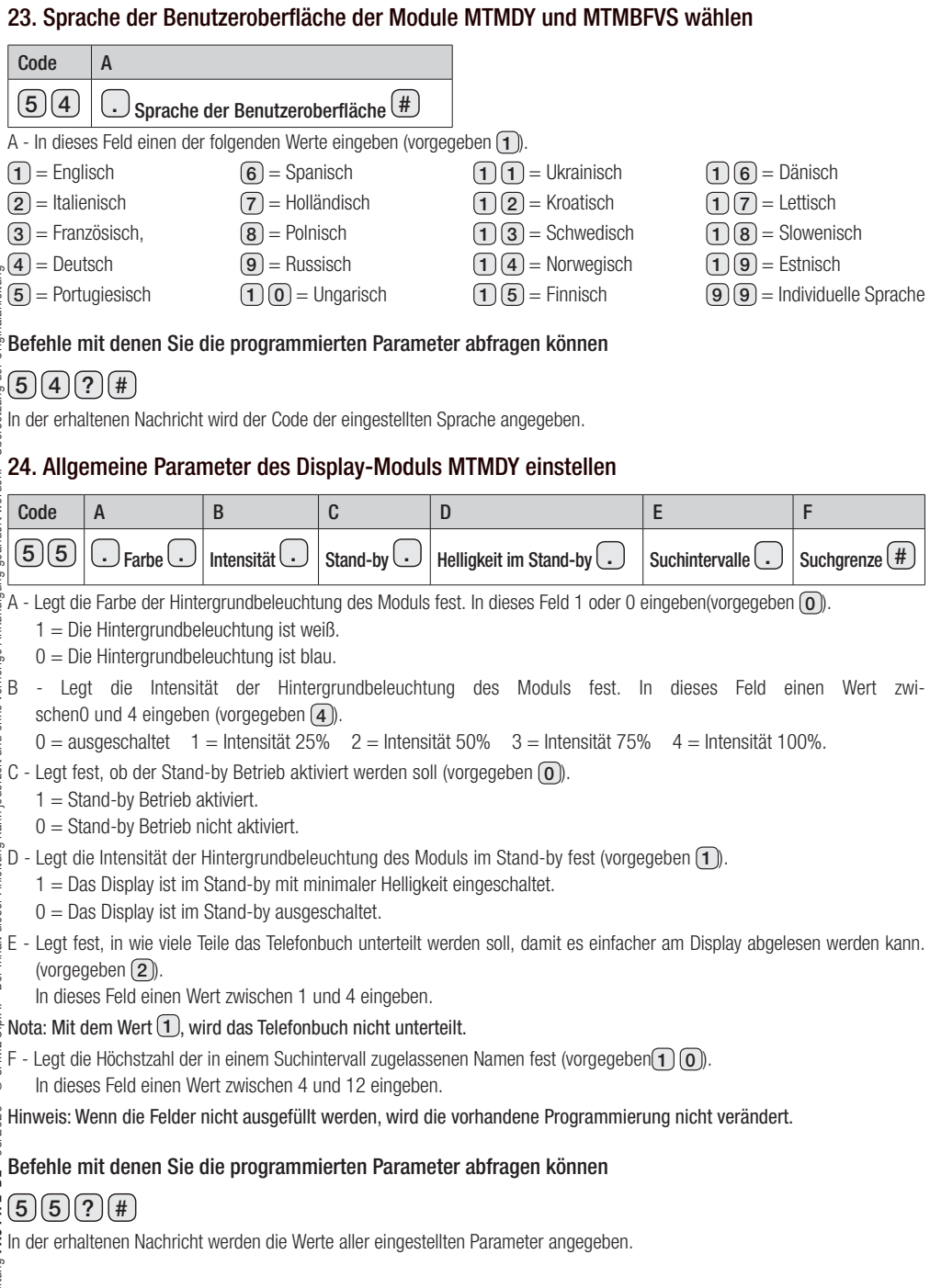

### 25. Lautstärke des Lautsprechers und des Mikrofons der Außenstation einstellen

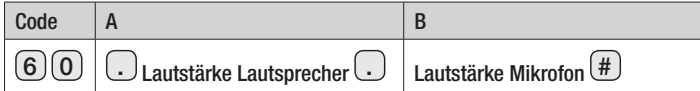

A - In dieses Feld eine Zahl zwischen 0 und 100 eingeben (vorgegeben $\overline{4}$ )  $\overline{0}$ ).

B - In dieses Feld eine Zahl zwischen 0 und 15 eingeben (vorgegeben $\bigcap_{n=1}^{\infty}$ ).

Hinweis: Wenn die Felder nicht ausgefüllt werden, wird die vorhandene Programmierung nicht verändert.

### Befehle mit denen Sie die programmierten Parameter abfragen können

# $(6)$   $(0)$   $(7)$   $(4)$

In der erhaltenen Meldung wird der Wert der beiden Parameter angegeben.

### 26. Benachrichtigungstöne einstellen

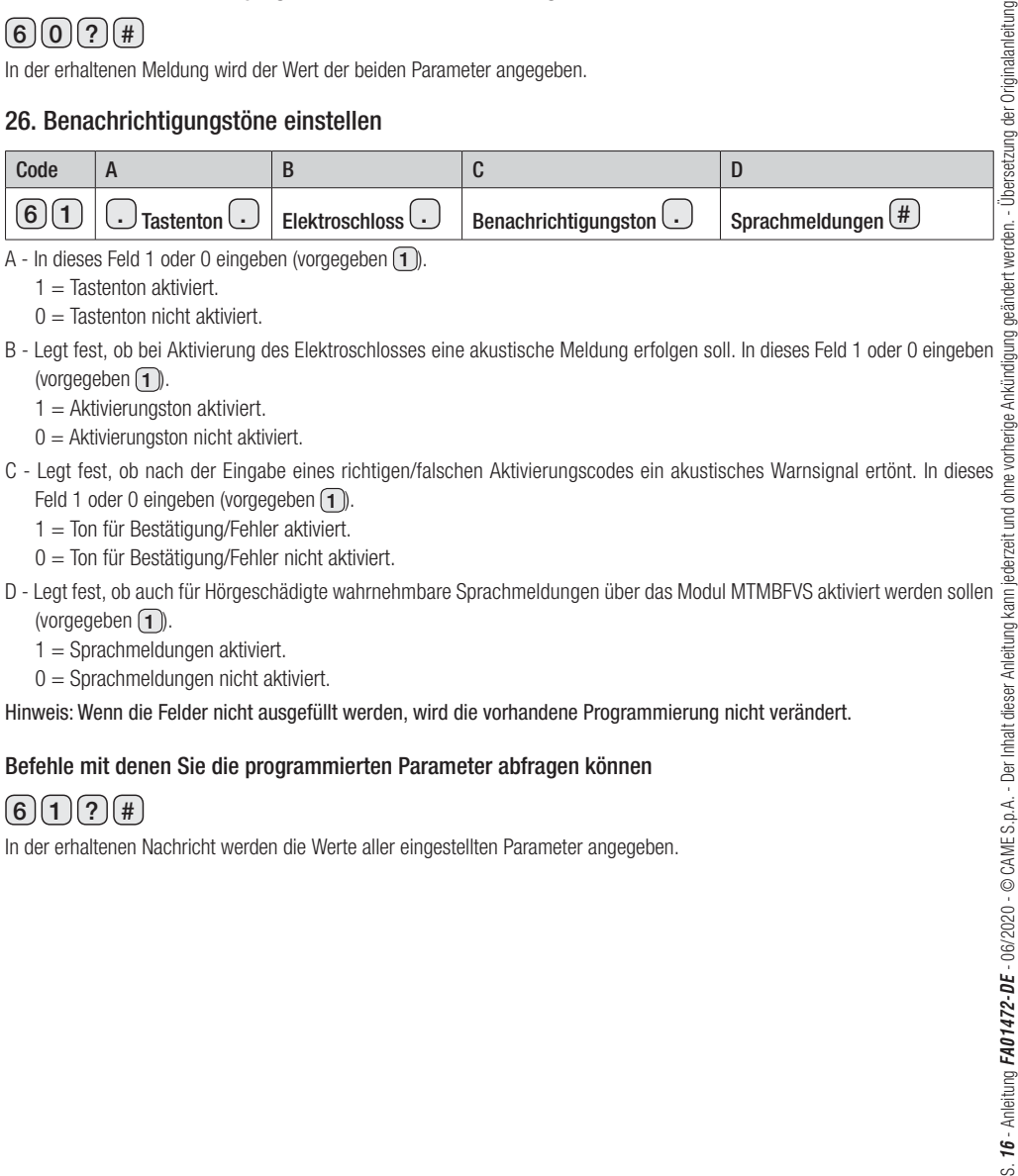

A - In dieses Feld 1 oder 0 eingeben (vorgegeben  $\boxed{\mathbf{1}}$ ).

 $1 =$ Tastenton aktiviert

- $0 =$  Tastenton nicht aktiviert.
- (vorgegeben  $\bigcap$ ).
	- $1 =$  Aktivierungston aktiviert.
	- $0 =$  Aktivierungston nicht aktiviert.
- C Legt fest, ob nach der Eingabe eines richtigen/falschen Aktivierungscodes ein akustisches Warnsignal ertönt. In dieses Feld 1 oder 0 eingeben (vorgegeben  $\lceil \cdot \rceil$ ).
	- $1 =$  Ton für Bestätigung/Fehler aktiviert.
	- 0 = Ton für Bestätigung/Fehler nicht aktiviert.
- D Legt fest, ob auch für Hörgeschädigte wahrnehmbare Sprachmeldungen über das Modul MTMBFVS aktiviert werden sollen (vorgegeben  $\Box$ ).
	- $1 =$ Sprachmeldungen aktiviert.
	- $0 =$  Sprachmeldungen nicht aktiviert.

Hinweis: Wenn die Felder nicht ausgefüllt werden, wird die vorhandene Programmierung nicht verändert.

### Befehle mit denen Sie die programmierten Parameter abfragen können

# $(6)(1)(?)(#)$

In der erhaltenen Nachricht werden die Werte aller eingestellten Parameter angegeben.

### 27. Anrufweiterleitung einstellen, wenn ein Anrufbeantworter antwortet

Wenn diese Funktion aktiviert wird, wird der Anruf automatisch an das nächste Gruppenmitglied weitergeleitet, wenn ein Anrufbeantworter antwortet.

Ein Benutzer, der einen von der Außenstation kommenden Anruf annimmt, muss innerhalb einer bestimmten Zeitspanne die Taste "2" seines Telefons drücken. Nach Ablauf dieser Zeitspanne wird der Anruf unterbrochen und an das nächste Gruppenmitglied weitergeleitet

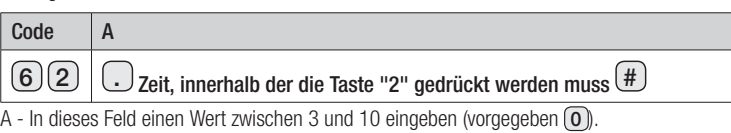

Der Wert  $\Omega$  bedeutet, dass die Funktion nicht aktiviert wurde.

### Befehle mit denen Sie die programmierten Parameter abfragen können

# 6 2 ? #

In der erhaltenen Nachricht wird der Wert des eingestellten Parameters angegeben.

### $\frac{1}{25}$ 28. Manuelle Steuerung des in die Außenstation integrierten Relais (für den laufenden Anruf)<br>) aktivieren/deaktivieren. aktivieren/deaktivieren.

Mit diesem Schaltbefehl können Sie die Steuerung des Relais für den laufenden Anruf über die Tasten 5 und 8 aktivieren/ deaktivieren.

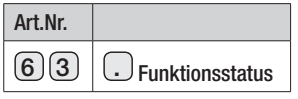

A - In dieses Feld 1 oder 0 eingeben (Standard 1)

- $0 =$  die Steuerung über die Tasten 5 und 8 ist deaktiviert
- 1 = die Steuerung über die Tasten 5 und 8 ist aktiviert

# Schaltbefehle mit denen Sie die programmierten Parameter abfragen können

# $6\sqrt{3}\sqrt{?}$  #

In der erhaltenen Nachricht wird der Wert des eingestellten Parameters angegeben.

# 29. GSM-Signalstärke des Moduls abfragen

Hinweis: Dieser Befehl sieht keine Parameter vor.

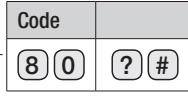

In der erhaltenen Nachricht wird die gemessene Signalstärke folgendermaßen angegeben:

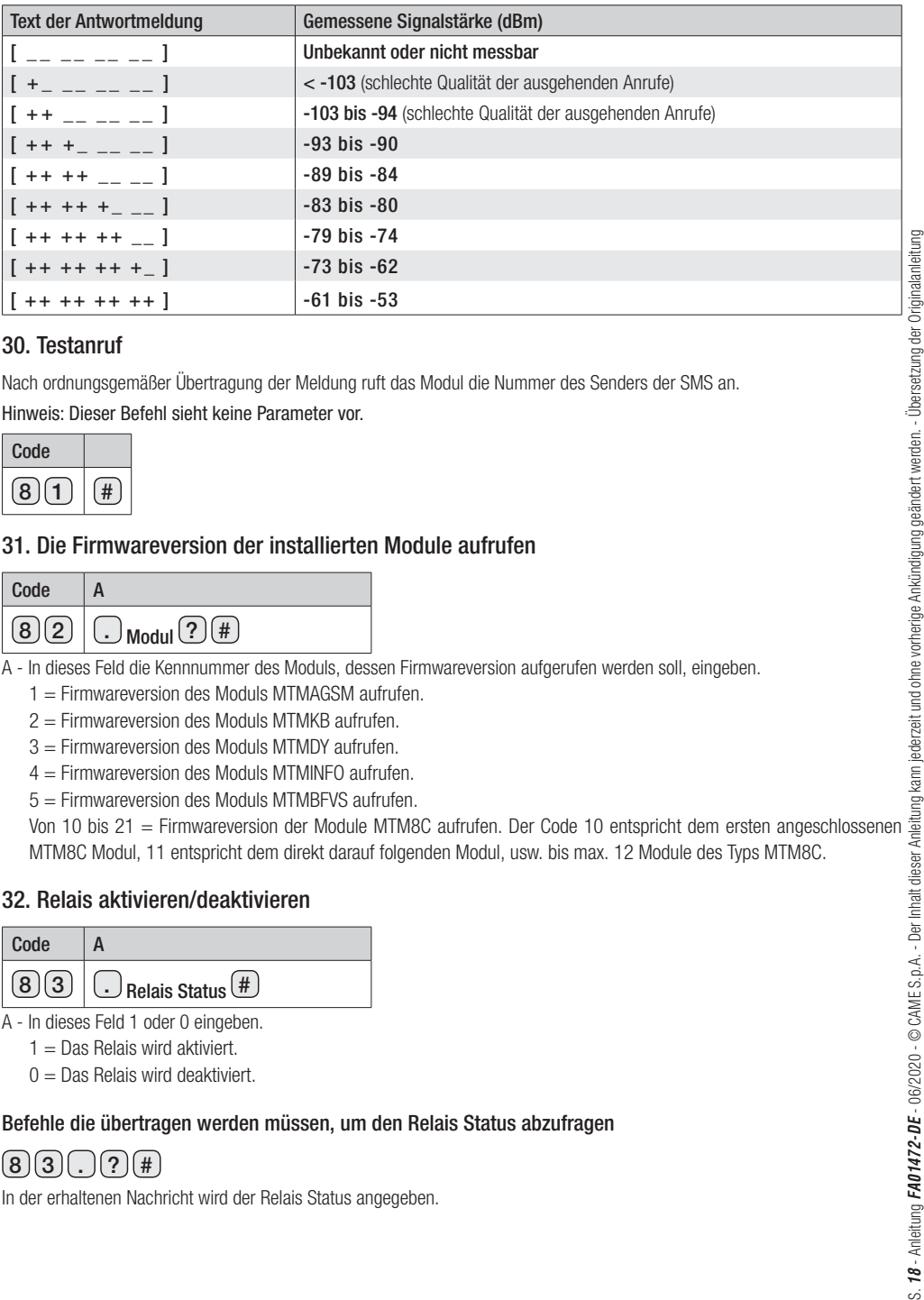

### 30. Testanruf

Nach ordnungsgemäßer Übertragung der Meldung ruft das Modul die Nummer des Senders der SMS an. Hinweis: Dieser Befehl sieht keine Parameter vor.

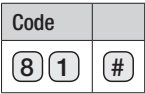

### 31. Die Firmwareversion der installierten Module aufrufen

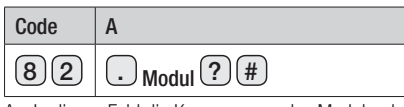

A - In dieses Feld die Kennnummer des Moduls, dessen Firmwareversion aufgerufen werden soll, eingeben.

1 = Firmwareversion des Moduls MTMAGSM aufrufen.

2 = Firmwareversion des Moduls MTMKB aufrufen.

3 = Firmwareversion des Moduls MTMDY aufrufen.

4 = Firmwareversion des Moduls MTMINFO aufrufen.

5 = Firmwareversion des Moduls MTMBFVS aufrufen.

MTM8C Modul, 11 entspricht dem direkt darauf folgenden Modul, usw. bis max. 12 Module des Typs MTM8C.

### 32. Relais aktivieren/deaktivieren

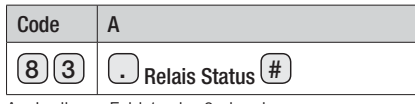

A - In dieses Feld 1 oder 0 eingeben.

 $1 =$  Das Relais wird aktiviert.

 $0 =$  Das Relais wird deaktiviert.

### Befehle die übertragen werden müssen, um den Relais Status abzufragen

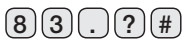

In der erhaltenen Nachricht wird der Relais Status angegeben.

# WERKSEINSTELLUNGEN ZURÜCKSETZEN

Um die Außenstation zurückzusetzen und Werkseinstellungen wiederherzustellen, müssen Sie die Stromversorgung unterbrechen, die beiden Ruftasten am Modul gedrückt halten und das Gerät wieder mit Strom versorgen.

Nach 5 Sekunden wird die Außenstation neugestartet.

Hinweis: Wenn die Außenstation nicht neugestartet wird, war der Reset-Vorgang nicht erfolgreich.

Das Produkt entspricht den geltenden Bezugsnormen.

Abbau und Entsorgung. Verpackung und Gerät am Ende des Lebenszyklus nicht in die Umwelt gelangen lassen, sondern entsprechend den im Verwendungsland gültigen Vorschriften entsorgen. Die wiederverwertbaren Bestandteile, sind mit einem Symbol und dem Material-Kürzel gekennzeichnet.

DIE IN DIESER ANLEITUNG ENTHALTENEN ANGABEN UND INFORMATIONEN KÖNNEN JEDERZEIT UND OHNE VORANKÜNDIGUNG GEÄNDERT WERDEN. SOFERN NICHT ANDERS ANGEGEBEN, SIND DIE ABMESSUNGEN IN MM.

# CAME<sup>+</sup> **BPT**

# CAME S.p.A.

Via Martiri Della Libertà, 15 31030 Dosson di Casier - Treviso - Italy tel. (+39) 0422 4940 - fax. (+39) 0422 4941